# tehnot=ka

[https://tehnoteka.rs](https://tehnoteka.rs/?utm_source=tehnoteka&utm_medium=pdf&utm_campaign=click_pdf)

## **Uputstvo za upotrebu (EN)**

LOGITECH bežični miš G502 Lightspeed beli

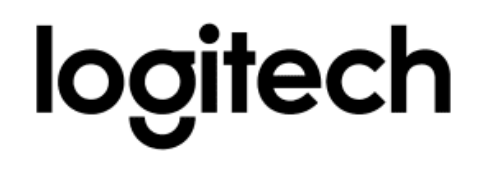

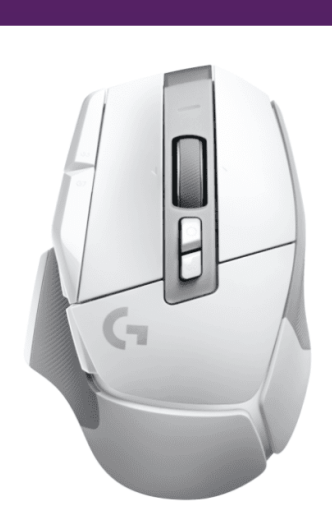

Tehnoteka je online destinacija za upoređivanje cena i karakteristika bele tehnike, potrošačke elektronike i IT uređaja kod trgovinskih lanaca i internet prodavnica u Srbiji. Naša stranica vam omogućava da istražite najnovije informacije, detaljne karakteristike i konkurentne cene proizvoda.

Posetite nas i uživajte u ekskluzivnom iskustvu pametne kupovine klikom na link:

[https://tehnoteka.rs/p/logitech-bezicni-mis-g502-lightspeed-beli-akcija-cena/](https://tehnoteka.rs/p/logitech-bezicni-mis-g502-lightspeed-beli-akcija-cena/?utm_source=tehnoteka&utm_medium=pdf&utm_campaign=click_pdf)

# **G502 LIGHTSPEED**

Wireless Gaming Mouse Souris gaming sans fil

**SETUP GUIDE** | **GUIDE D'INSTALLATION**

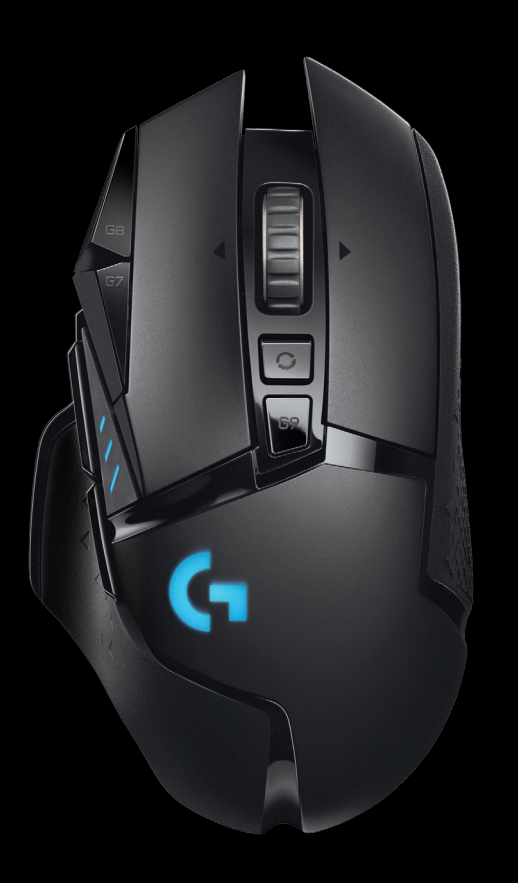

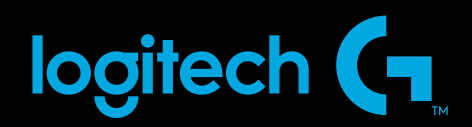

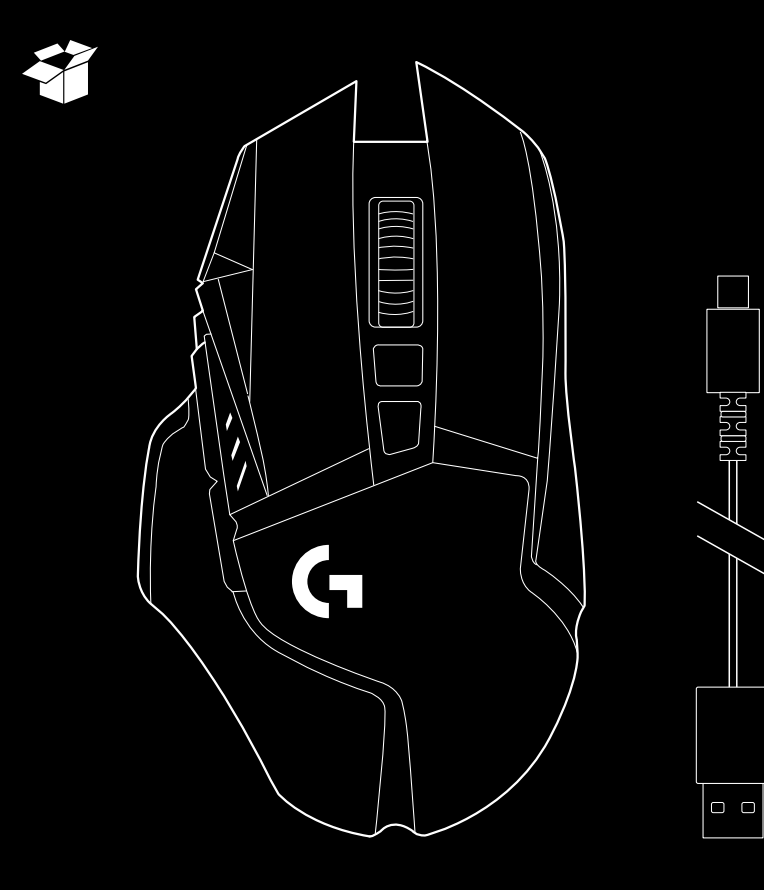

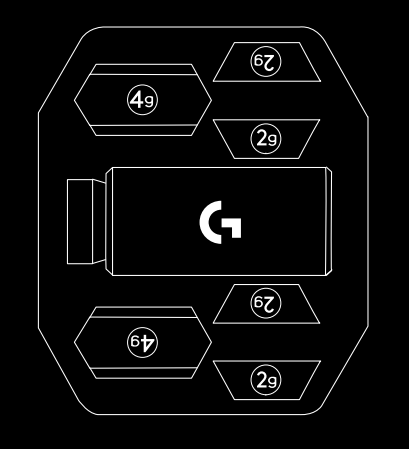

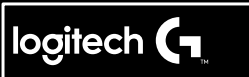

Important Safety, Compliance and Warranty Information Informations importantes concernant la sécurité, la mise en conformité et la garantie

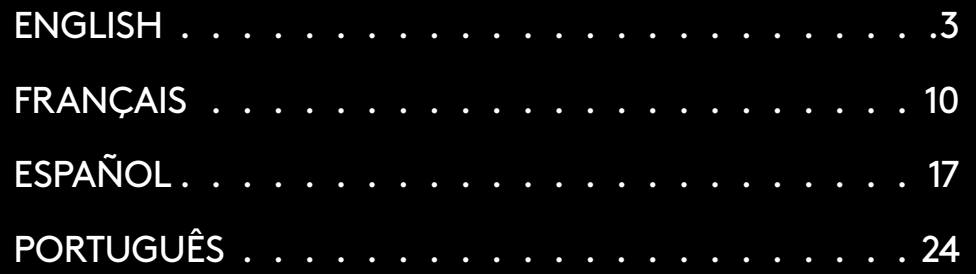

## **SETUP INSTRUCTIONS**

- **1** A wireless receiver attached to the USB adapter can be found in the accessory box. Plug one end of the cable into your PC, and the other end into the USB adapter and receiver.
	- The receiver can also be used plugged directly into your PC. However, using the cable and adapter when in wireless mode is recommended and allows for better connectivity and easy access to the cable for recharging.
- **1**  $\mathsf{G}$  $\overline{\phantom{a}}$   $\overline{\phantom{a}}$   $\overline{\$  $\begin{bmatrix} 0 \\ 0 \end{bmatrix}$ O  $00 \cdot \cdot \circ$

**2** Turn mouse on via the switch on the bottom of the mouse.

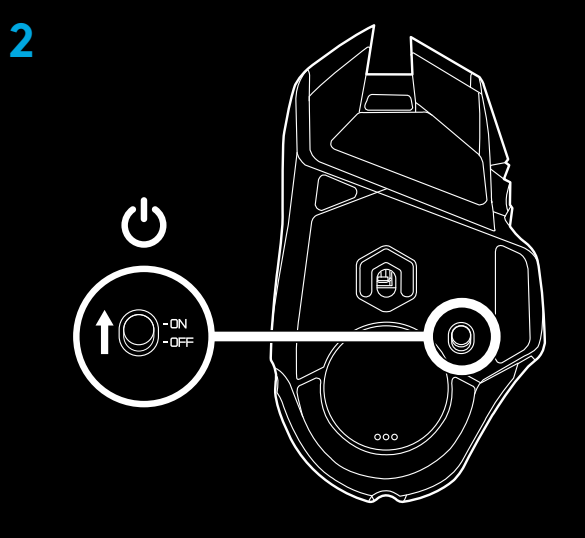

**3** Download Logitech G HUB gaming software

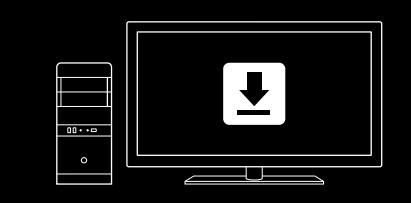

**www.logitechG.com/GHUB**

**3** ENGLISH

**3**

**4** To charge, disconnect the cable from the adapter and plug into the front of the mouse. Your mouse will operate in data‑over-cable mode whenever it is plugged in directly to a PC. Full charge from empty requires around 2 hours plugged in to a PC USB port.

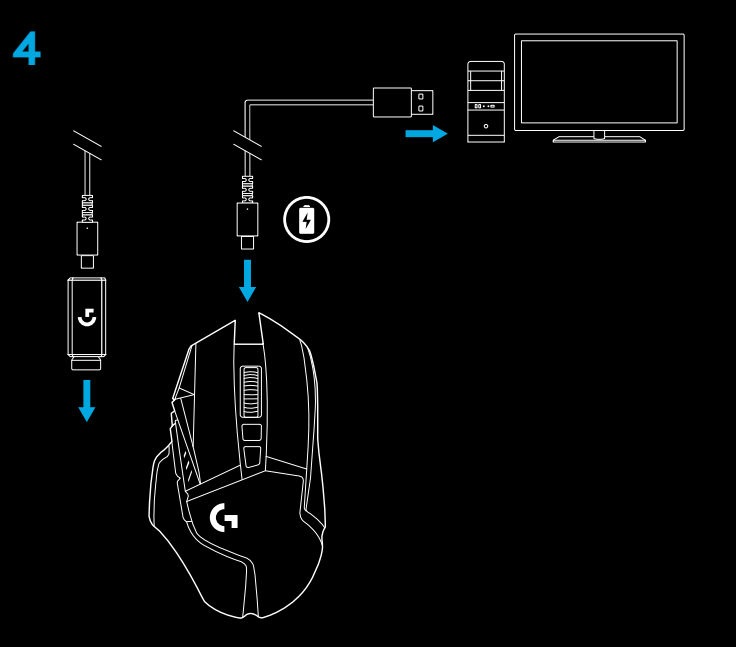

#### **Tips:**

- Keep the mouse and receiver 2 m+ away from wireless routers or other 2.4GHz wireless devices to minimize environmental noise.
- G502 LIGHTSPEED has a wireless range of up to 10 meters. To ensure optimal performance in noisy wireless environments, and to keep the charging cable easily accessible, it is recommended to keep the receiver within 20 cm of the mouse.

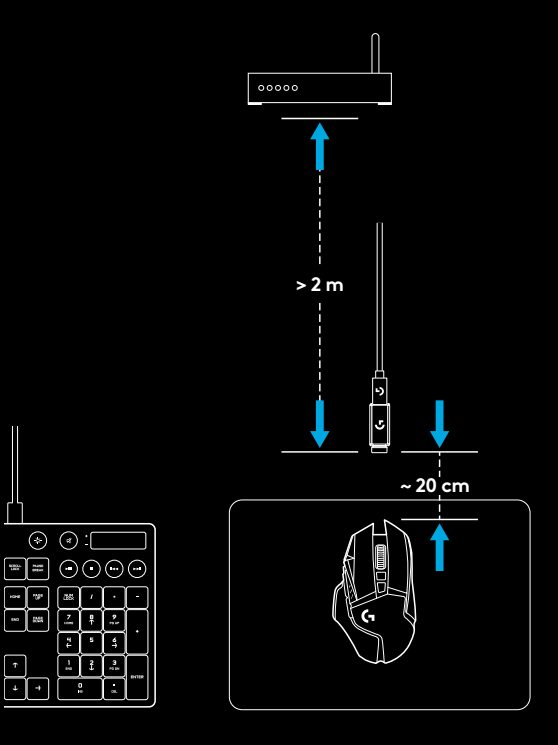

## **11 FULLY PROGRAMMABLE BUTTONS**

- Left click (Button G1)
- Right click (Button G2)
- DPI up (Button G8)
- Scroll left (Wheel tilt left)
- Scroll right (Wheel tilt right)
- DPI down (Button G7)
- Middle click (Button G3)
- DPI shift/Sniper button (Button G6)
- Wheel mode toggle button (not programmable)
- Forward (Button G5)
- Battery status (Button G9)
- Back (Button G4)
- Upper weight door (bottom of mouse)
- On/Off switch (bottom of mouse, not programmable)
- Lower weight and receiver storage door (bottom of mouse)

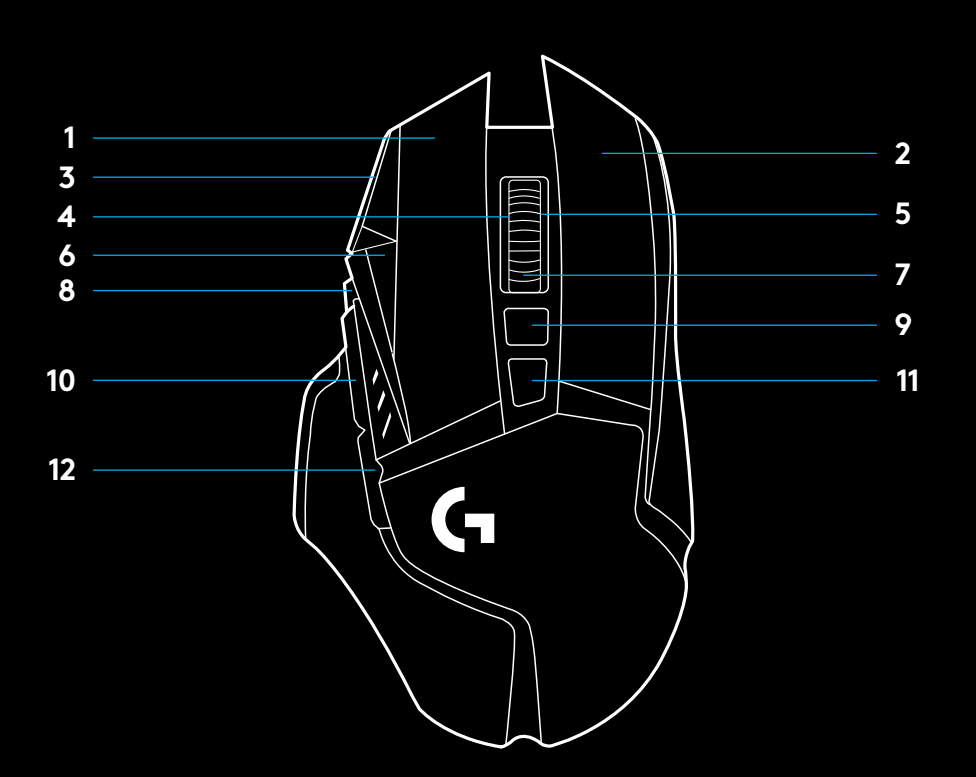

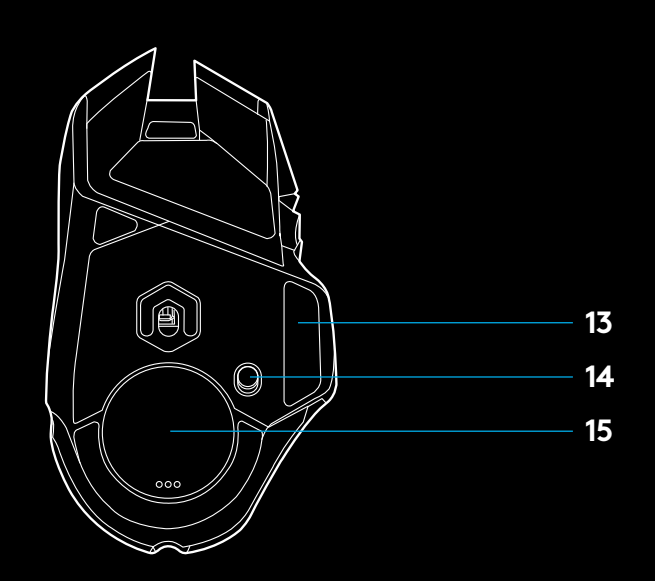

### **WEIGHT CUSTOZMIZATION, RECEIVER STORAGE AND POWERPLAY**

The upper weight door can be open by pulling on its right edge.

4x 2-gram weights can be added.

The lower weight and receiver storage cover can be opened by pressing inwards at the bottom of the cover with the thumb and pulling it out with the other hand.

2x 4-gram weights can be added inside the receiver storage cover.

The receiver storage cover and weights can be replaced by the POWERCORE adapter available with the POWERPLAY wireless charging system (sold separately).

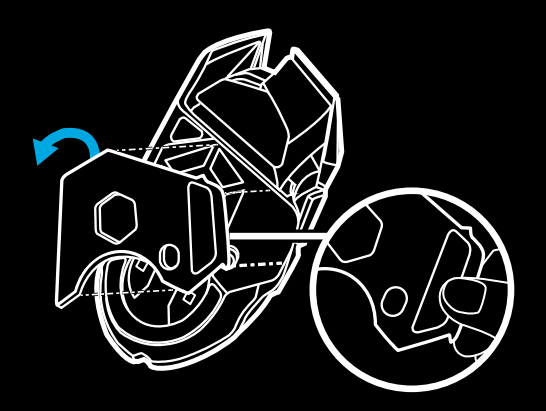

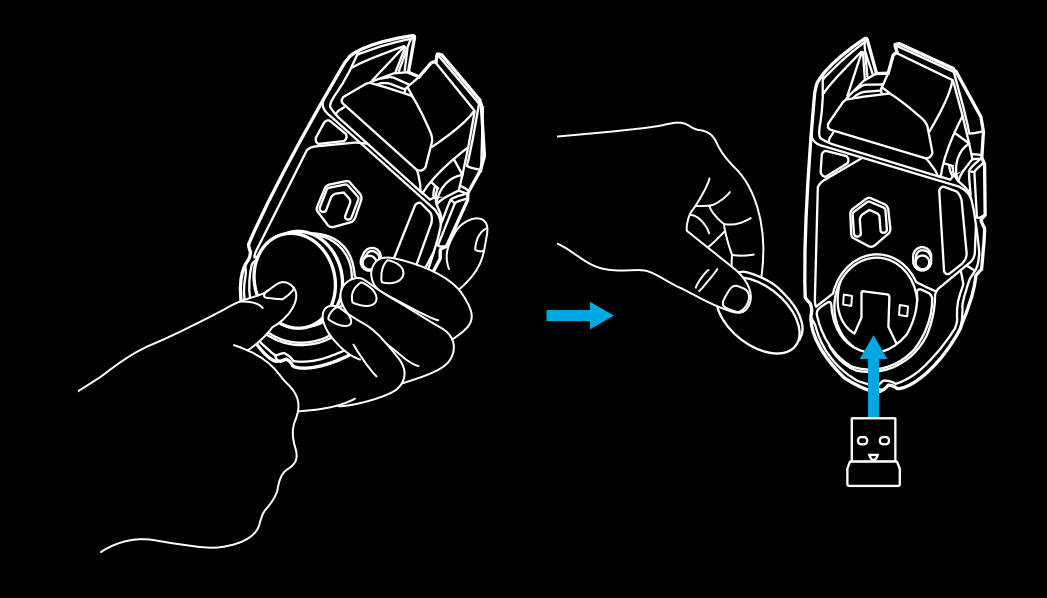

## **LIGHTSPEED BATTERY LIFE**

G502 LIGHTSPEED has a rechargeable 250mAH LiPol battery which provides it with up to 55 hours non-stop gaming at 1ms report rate with lights off, or 48 hours non-stop gaming at 1ms report rate with RGB color cycling on.\*

- Charge level can be checked when the mouse is powered on or by pressing the G9 button or using Logitech G HUB to assign a button to check charge level.
- Charge level is displayed for seven seconds at mouse power‑on using the color and number of bars illuminated on the DPI indicator:
- $-$  3 green lines = 50-100%
- 2 green lines =  $30-50%$
- $-1$  green line = 15-30%
- 1 flashing red line = <15%

#### **Tips:**

- The bottom dot will flash red when battery is at 15% or less. When this happens, plug in your mouse to charge.
- Charge level, power draw, and estimated remaining battery life can be checked in Logitech G HUB.

\*Battery life and capacity may vary with age and use. Rechargeable batteries have a limited number of charge cycles.

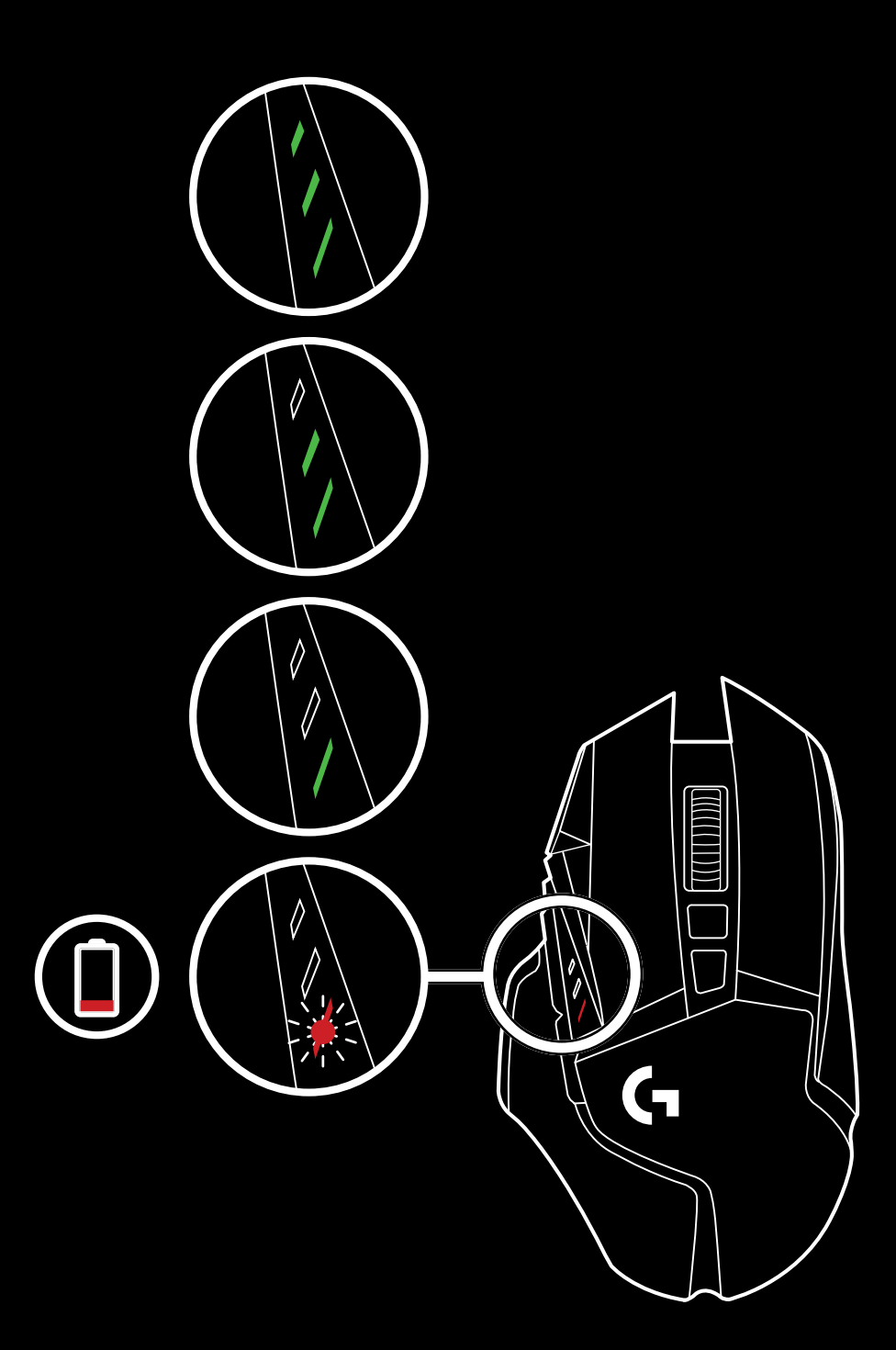

## **CHARGING/DATA OVER CABLE**

Plug your mouse in via the provided USB charging cable when the battery is low. G502 LIGHTSPEED is also compatible with the Logitech G POWERPLAY wireless charging system, sold separately.

## **LOGITECH G HUB**

You can customize the onboard profile settings using the Logitech G HUB. These settings include button programming, report rate, performance/endurance modes and tracking behavior. G502 LIGHTSPEED allows up to 5 DPI settings. By default, G502 LIGHTSPEED has the following settings:

- DPI: 400/800/1600/3200/6400
- Report rate: 1ms

#### **Tips:**

– G502 LIGHTSPEED has 1 on-board profile by default but supports up to 5 onboard profiles. Extra profiles can be added using Logitech G HUB.

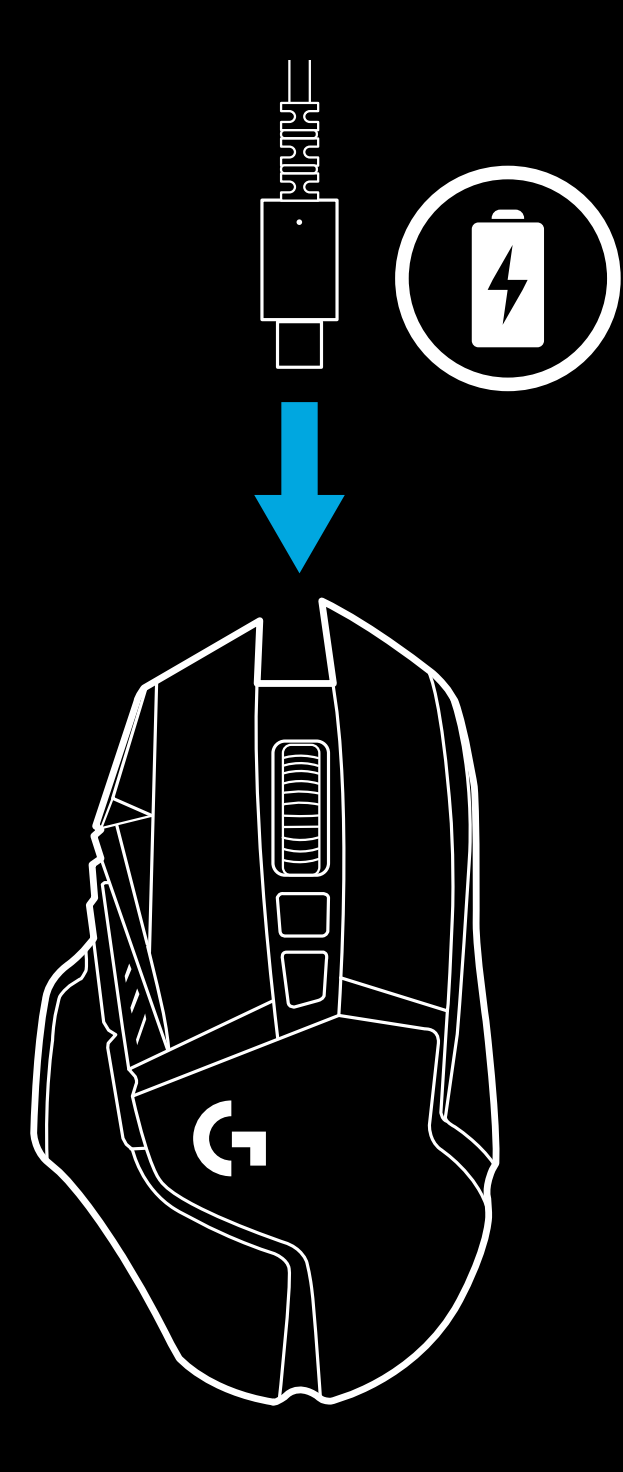

## **DPI/ONBOARD PROFILE INDICATORS**

## **FREQUENTLY ASKED QUESTIONS**

www.logitechG.com/support/G502-LIGHTSPEED

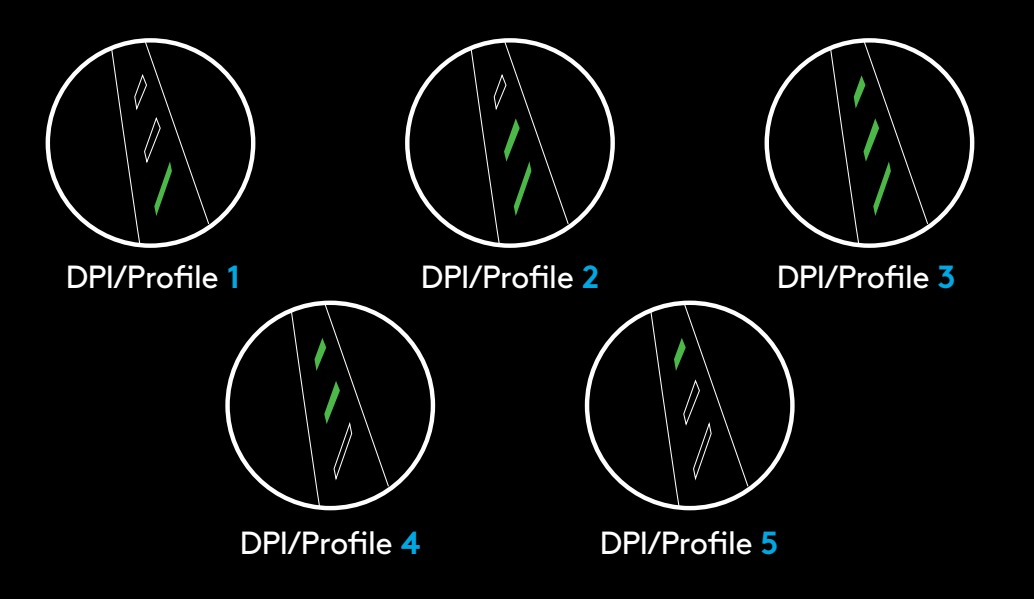

DPI/Onboard profiles are shown using three LEDs above the thumb buttons. The illustrations above shows which values are being indicated by the LED panel.

## **INSTRUCTIONS D'INSTALLATION**

- **1** Vous trouverez un récepteur sans fil installé sur l'adaptateur USB dans la boîte des accessoires. Branchez l'une des extrémités du câble à votre ordinateur et l'autre à l'adaptateur et récepteur USB.
	- Vous pouvez également brancher directement le récepteur sur votre PC. Cependant, il est recommandé d'utiliser le câble et l'adaptateur en mode sans fil, car ils permettent d'améliorer la connectivité et l'accès au câble pour la recharge.
- **2** Mettez la souris sous tension à l'aide du commutateur située sous la souris.

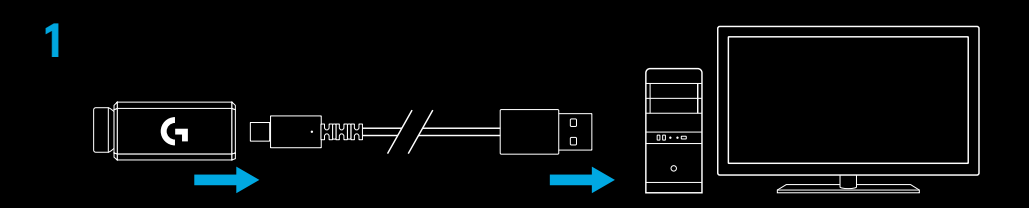

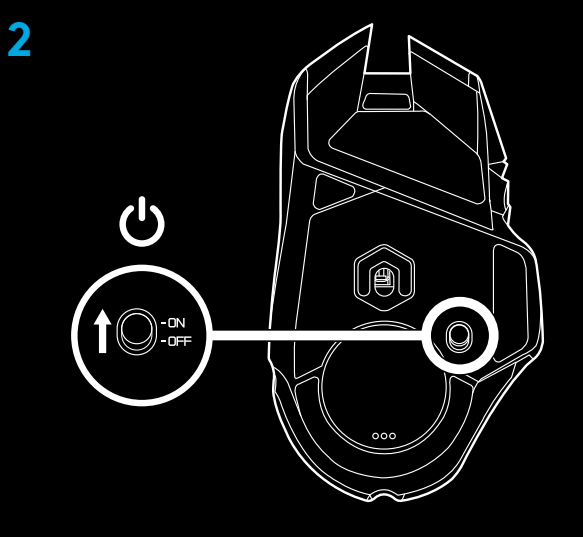

**3** Téléchargez le logiciel gaming Logitech G HUB

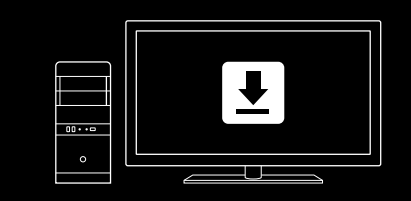

**www.logitechG.com/GHUB**

**10** FRANÇAIS

**3**

**4** Pour charger, déconnectez le câble de l'adaptateur et branchez-le à l'avant de la souris. La souris passe automatiquement en mode transmission de données par câble lorsqu'elle est branchée au PC. La charge pleine de la batterie requiert le branchement de la souris à un port USB pendant 2 heures environ.

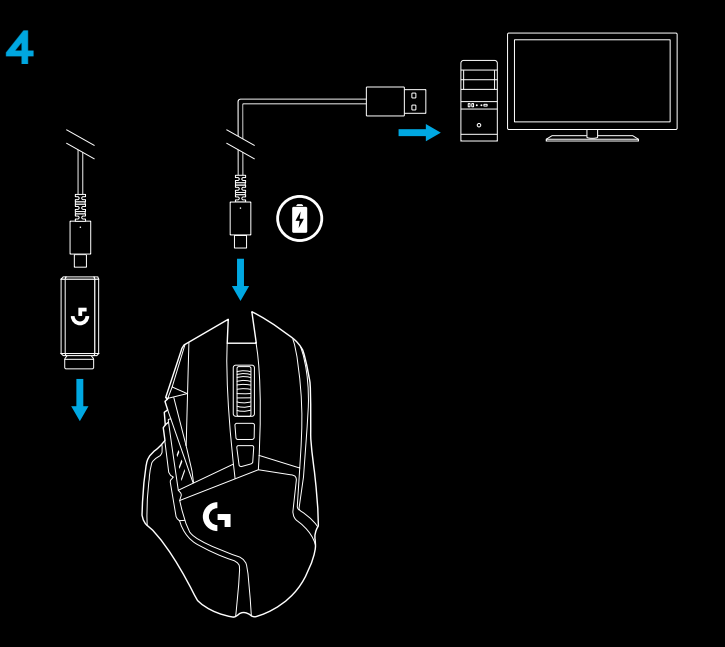

#### **Conseils:**

- Tenez la souris et le récepteur à au moins 2 m de tout routeur sans fil ou tout autre dispositif sans fil 2,4 GHz afin de minimiser les interférences.
- La souris G502 LIGHTSPEED a une portée sans fil de 10 mètres maximum. Pour une performance optimale dans les environnements sans fil sujets aux interférences, et pour faciliter l'accès au câble de charge, il est recommandé de placer le récepteur à moins de 20 cm de la souris.

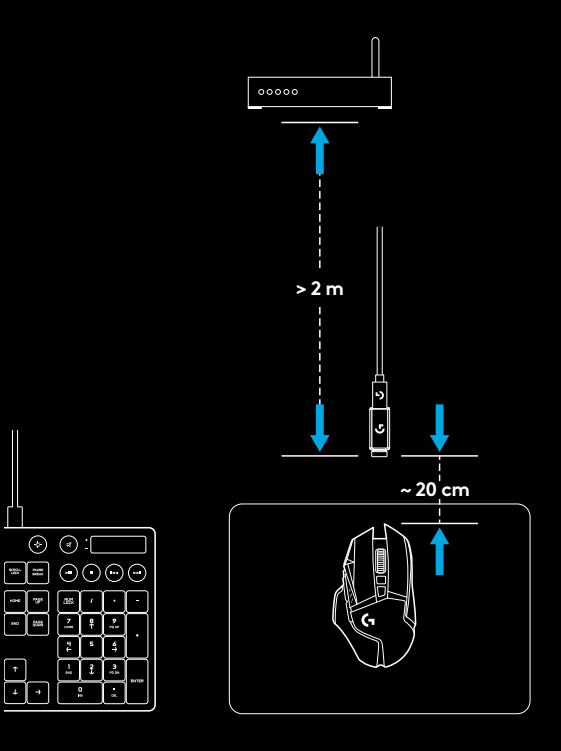

## **11 BOUTONS ENTIÈREMENT PROGRAMMABLES**

- Clic gauche (bouton G1)
- Clic droit (bouton G2)
- Augmentation de la résolution (bouton G8)
- Défilement vers la gauche (inclinaison de la roulette vers la gauche)
- Défilement vers la droite (inclinaison de la roulette vers la droite)
- Diminution de la résolution (bouton G7)
- Clic central (bouton G3)
- Bouton changement de résolution/sniper (bouton G6)
- Commutateur d'alternance de la roulette (non programmable)
- Suivant (bouton G5)
- Charge de la batterie (bouton G9)
- Précédent (bouton G4)
- Clapet du compartiment du poids supérieur (sous la souris)
- Commutateur Marche/Arrêt (sous la souris, non programmable)
- Clapet du compartiment du récepteur et du poids inférieur (sous la souris)

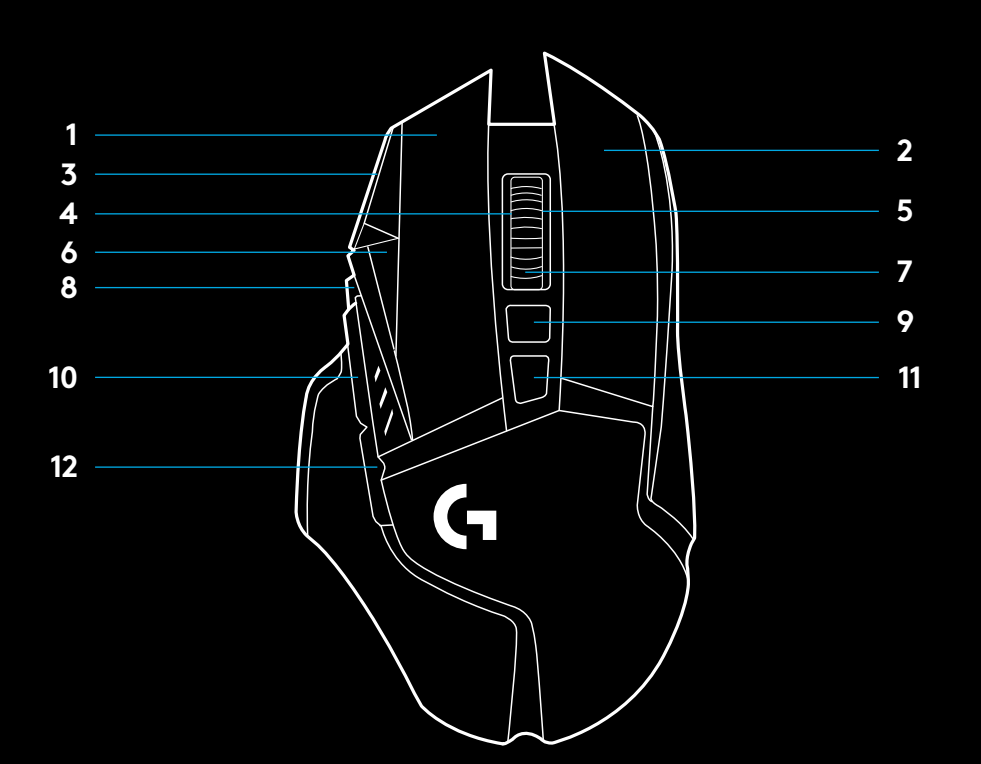

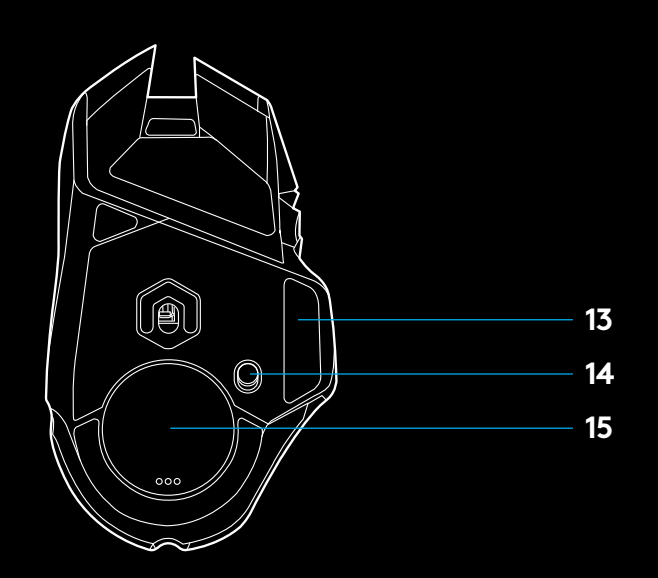

### **PERSONNALISATION DU POIDS, ESPACE DE RANGEMENT DU RÉCEPTEUR ET POWERPLAY**

Le clapet du compartiment du poids supérieur peut être ouvert en tirant sur son bord droit.

Vous pouvez ajouter 4 poids de 2 grammes.

Le capot du poids inférieur et de l'espace de rangement du récepteur peut être ouvert en exerçant une pression vers l'intérieur sur le bas du capot avec le pouce et en le tirant avec l'autre main.

Vous pouvez ajouter 4 poids de 2 grammes dans l'espace de rangement du récepteur.

Le capot et les poids de l'espace de rangement du récepteur peuvent être remplacés par l'adaptateur POWERCORE disponible avec le système de charge sans fil POWERPLAY (vendu séparément).

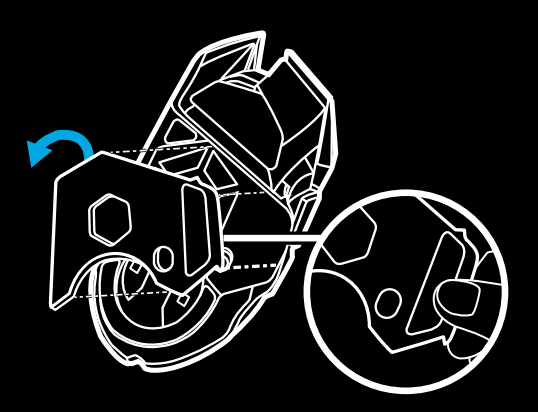

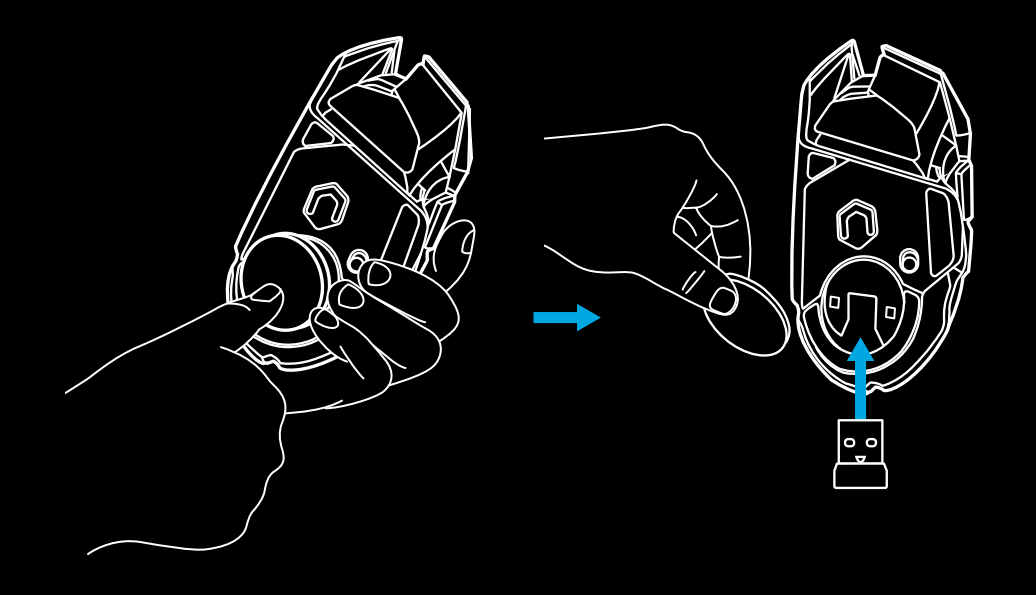

## **AUTONOMIE DE LA BATTERIE LIGHTSPEED**

La souris G502 LIGHTSPEED sans fil est dotée d'une batterie rechargeable LiPol 250 mAH offrant jusqu'à 55 heures de jeu non-stop avec un taux de rapport de 1 ms lumières éteintes ou 48 heures de jeu non-stop avec un taux de rapport de 1 ms et le cycle de couleur RVB.\*

- Le niveau de charge peut être contrôlé à l'allumage de la souris, en appuyant sur le bouton G9 ou en associant un bouton à cette fonction via Logitech G HUB.
- Les témoins lumineux PPP indiquent le niveau de charge pendant sept secondes à l'allumage de la souris sous la forme de barres de couleur:
- $-$  3 lignes vertes = 50–100 %
- $-$  2 lignes vertes = 30-50 %
- 1 ligne verte = 15–30 %
- 1 ligne rouge clignotante = < 15 %

#### **Conseils:**

- Le point inférieur clignote en rouge lorsque la charge de la batterie est inférieure ou égale à 15 %. Dans ce cas, branchez votre souris pour la charger.
- Le niveau de charge, la consommation d'énergie et l'autonomie restante estimée peuvent être affichés dans Logitech G HUB.

\*L'autonomie et la capacité de la batterie peuvent varier avec le temps et l'usure. Les batteries rechargeables ne peuvent être rechargées qu'un nombre limité de fois.

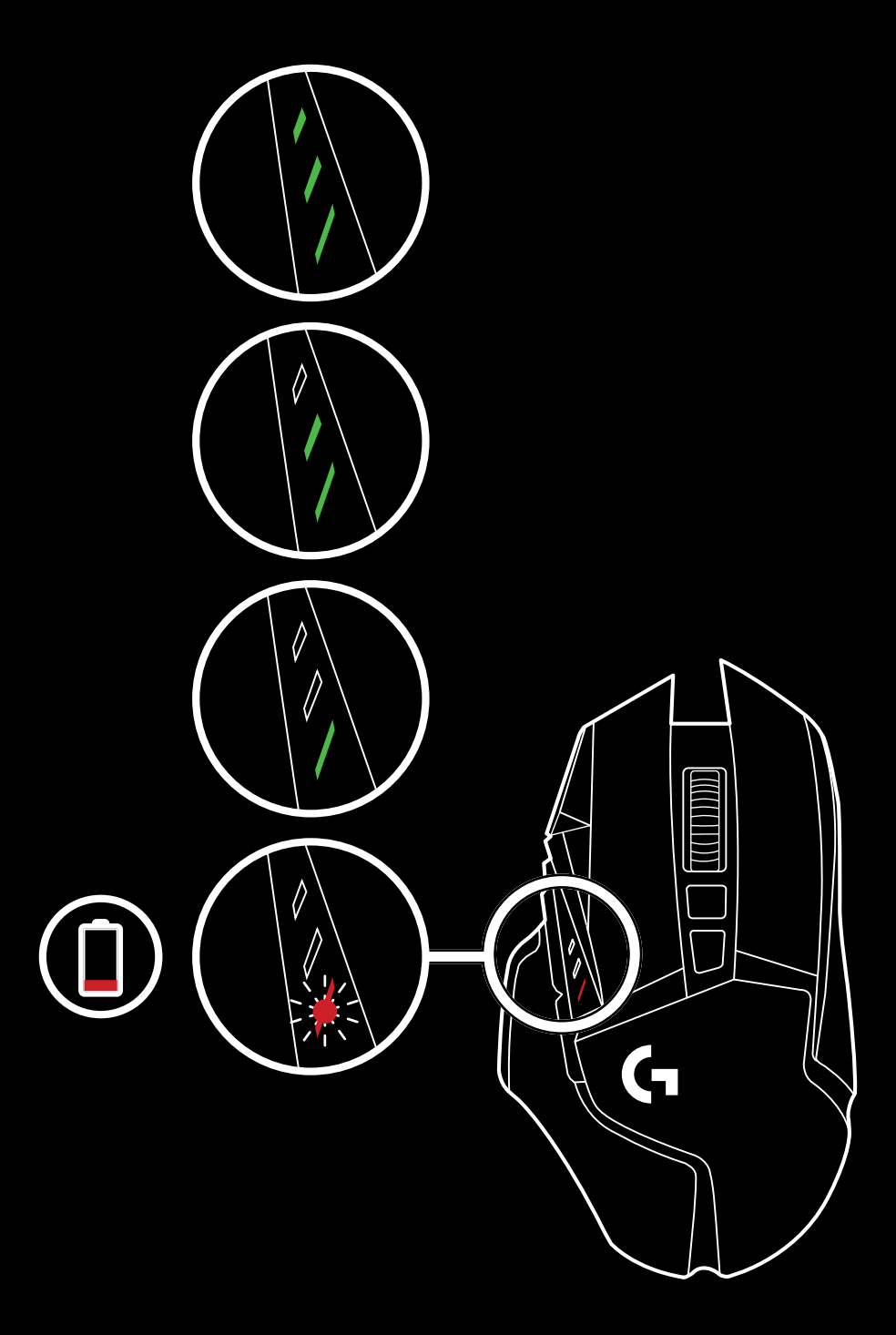

## **CHARGE ET TRANSMISSION DE DONNÉES PAR CÂBLE**

Branchez votre souris via le câble de charge USB fourni lorsque le niveau de la batterie est faible. La souris G502 LIGHTSPEED sans fil est également compatible avec le système de charge sans fil POWERPLAY Logitech G vendu séparément.

## **LOGITECH G HUB**

Il est possible de personnaliser les paramètres de profil enregistrés à l'aide de Logitech G HUB. Ces paramètres comprennent la programmation des boutons, le taux de rapport, les modes performance/endurance et le comportement de suivi. La souris G502 LIGHTSPEED accepte jusqu'à 5 paramètres de résolution.

Par défaut, la souris G502 LIGHTSPEED propose les paramètres suivants:

- PPP: 400/800/1 600/3 200/6 400
- Taux de rapport: 1 ms

#### **Conseils:**

– la souris G502 LIGHTSPEED possède 1 profil enregistré par défaut, mais prend en charge jusqu'à 5 profils enregistrés. Des profils supplémentaires peuvent être ajoutés à l'aide de Logitech G HUB.

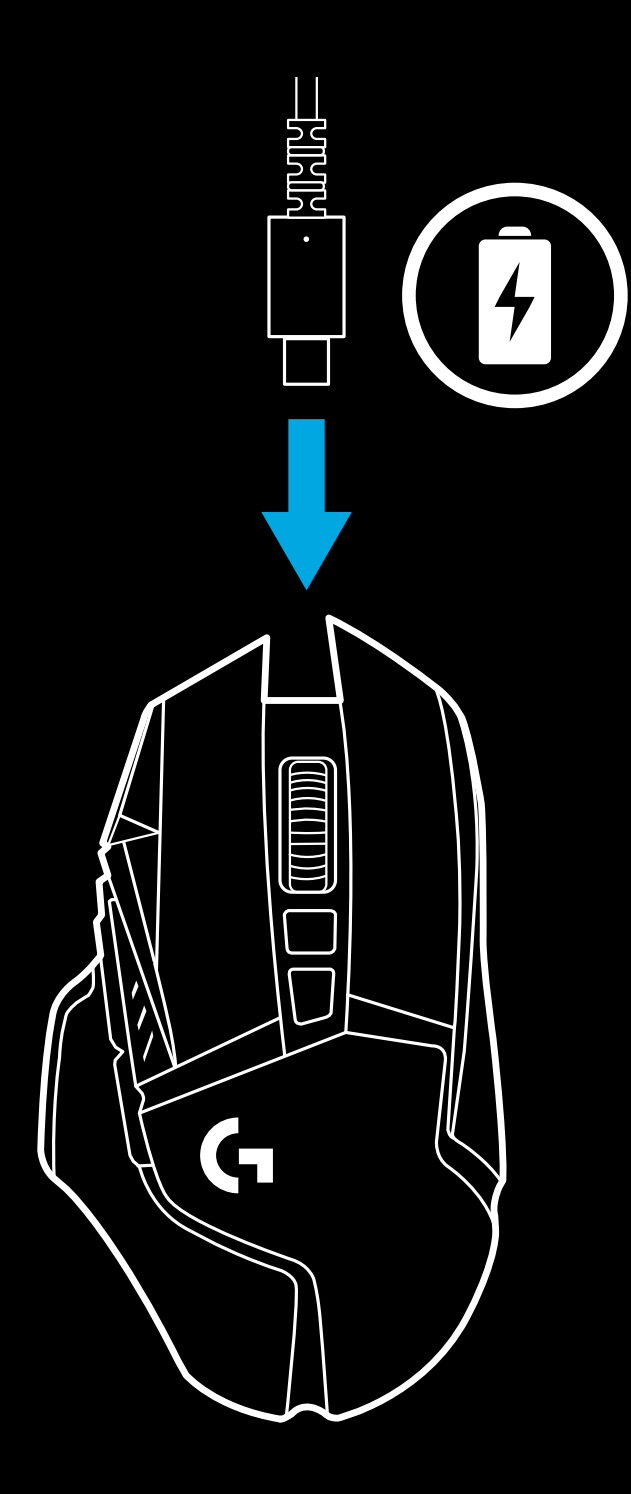

## **TÉMOINS DE PROFIL ENREGISTRÉ/PPP QUESTIONS FRÉQUENTES**

www.logitechG.com/support/G502-LIGHTSPEED

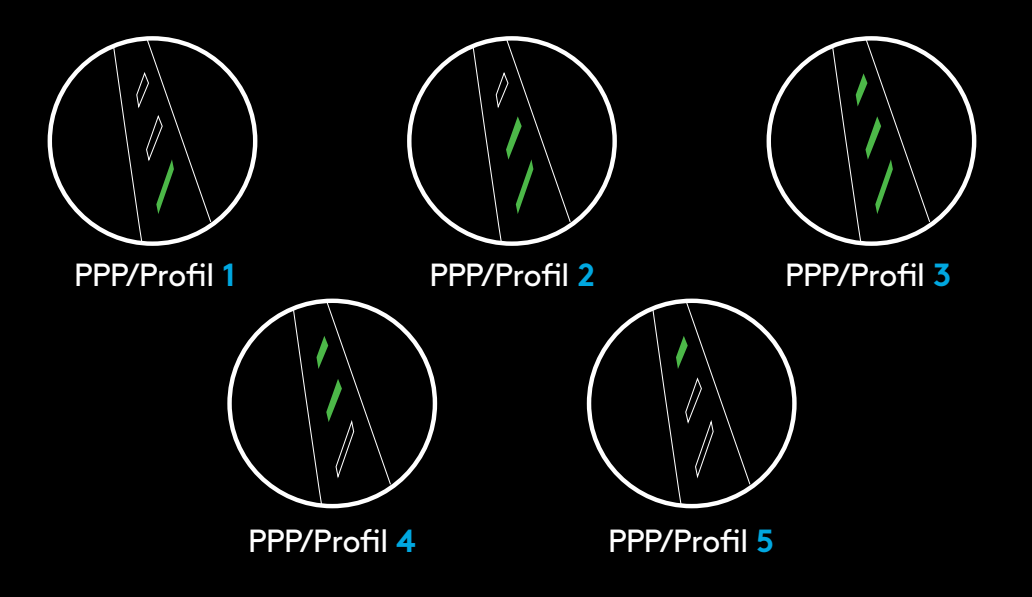

Trois témoins lumineux au-dessus des boutons de pouce indiquent les profils enregistrés/PPP. Les illustrations ci-dessus montrent les valeurs indiquées par le panneau des témoins lumineux.

## **INSTRUCCIONES DE INSTALACIÓN**

- **1** En la caja de accesorios encontrarás un receptor inalámbrico acoplado al adaptador USB. Conecta un extremo del cable la PC, y el otro extremo al adaptador USB y al receptor.
	- El receptor también se puede usar conectado directamente a la PC. Sin embargo se recomienda usar el cable y el adaptador en modo inalámbrico ya que permite mejor conectividad y más facilidad de acceso al cable para recargar.
- **2** Enciende el mouse mediante el conmutador en la parte inferior del mouse.

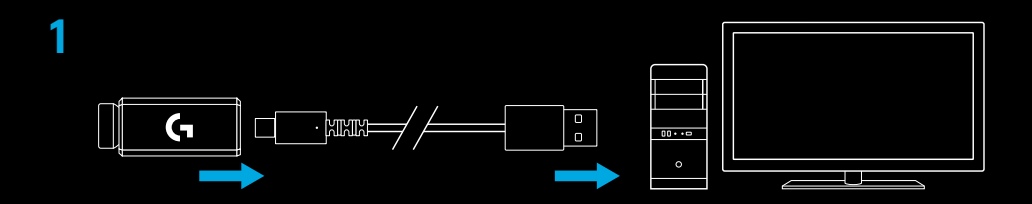

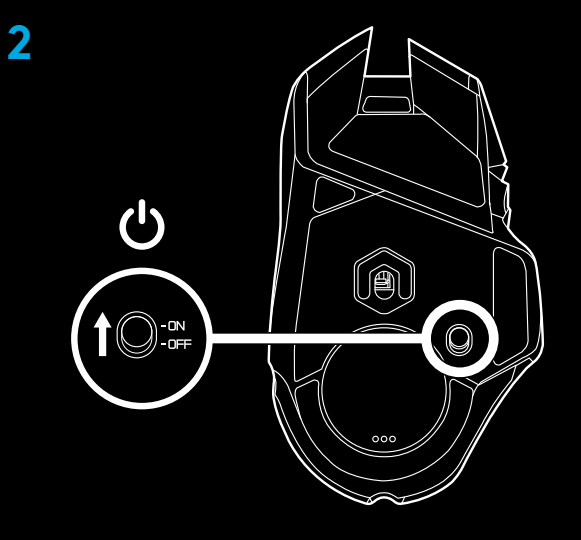

**3** Descargar software Logitech G HUB para juegos

 $00...$ 

**www.logitechG.com/GHUB**

**17** ESPAÑOL

**3**

**4** Para cargar, desconecta el cable del adaptador y conéctalo a la parte frontal del mouse. El mouse funcionará en modo de datos por cable siempre que se conecte directamente a una PC. Una carga completa desde vacío requiere alrededor de 2 horas de conexión a un puerto USB de PC.

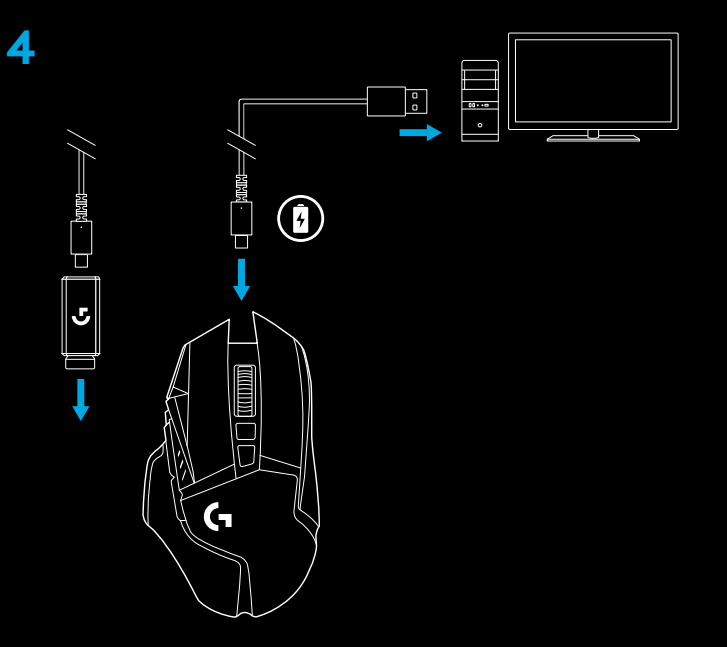

#### **Sugerencias:**

- Mantén el mouse y el receptor a más de dos metros de enrutadores inalámbricos o de otros dispositivos inalámbricos de 2,4 GHz para minimizar el ruido ambiental.
- G502 LIGHTSPEED tiene un radio de acción inalámbrico de hasta 10 metros. Para garantizar un desempeño óptimo en entornos inalámbricos con ruido, y para mantener el cable de carga fácilmente accesible, se recomienda mantener el receptor a menos de 20 cm del mouse.

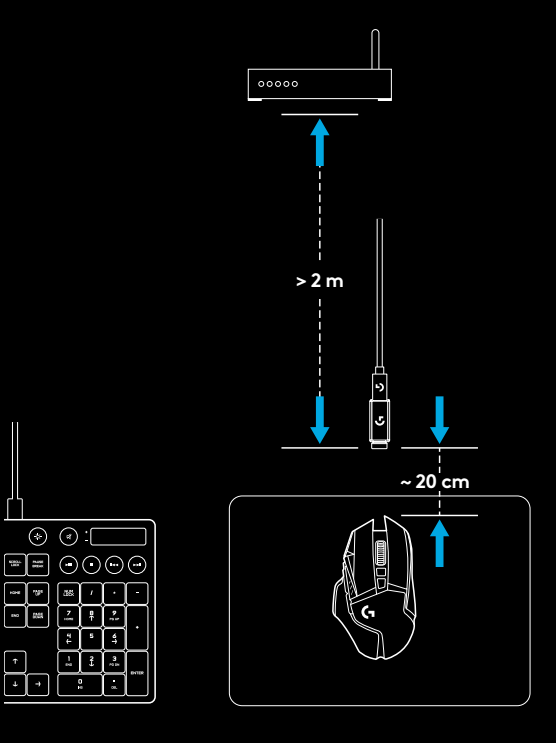

### **ONCE BOTONES TOTALMENTE PROGRAMABLES**

- Click izquierdo (botón G1)
- Click derecho (botón G2)
- Aumentar dpi (botón G8)
- Desplazamiento a la izquierda (botón rueda hacia la izquierda)
- Desplazamiento a la derecha (botón rueda hacia la derecha)
- Reducir dpi (botón G7)
- Click central (botón G3)
- Botón de cambio de dpi/francotirador (botón G6)
- Botón de cambio de modo de botón rueda (no programable)
- Avance (botón G5)
- Estado de batería (botón G9)
- Retroceso (botón G4)
- Tapa para pesas superior (parte inferior del mouse)
- Conmutador de encendido/apagado (parte inferior del mouse, no programable)
- Tapa para pesas inferior y almacenamiento del receptor (parte inferior del mouse)

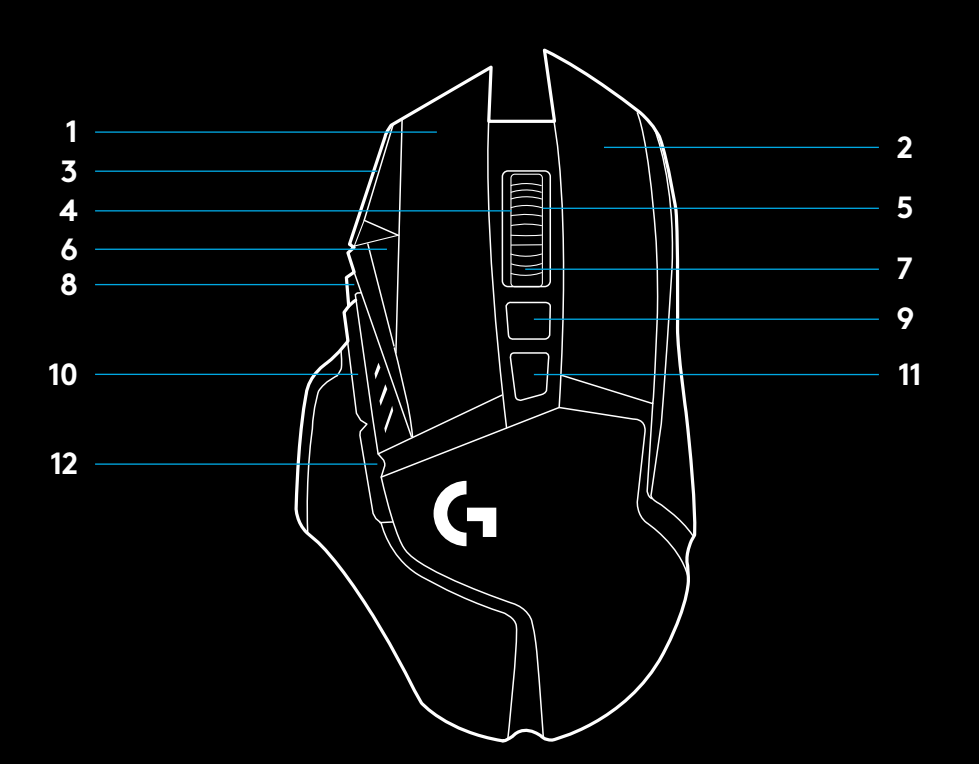

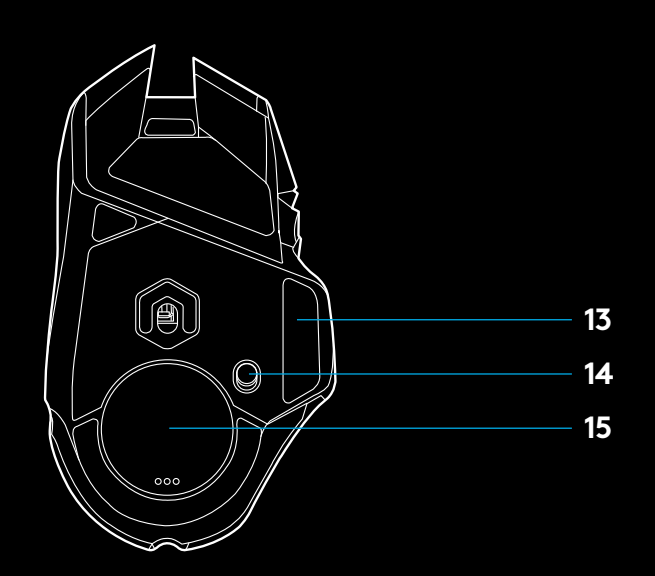

## **PERSONALIZACIÓN DE PESO, ALMACENAMIENTO DE RECEPTOR Y POWERPLAY**

La tapa para pesas superior puede abrirse tirando de su borde derecho.

Se pueden añadir 4 pesas de 2 gramos.

La tapa para pesas inferior y de almacenamiento de receptor se puede abrir presionando hacia adentro en la parte inferior de la tapa con el pulgar y tirando de ella con la otra mano.

Se pueden añadir 2 pesas de 4 gramos dentro de la tapa para almacenamiento de receptor.

La tapa de almacenamiento de receptor y las pesas pueden sustituirse por el adaptador POWERCORE disponible con el sistema inalámbrico de carga POWERPLAY (a la venta por separado).

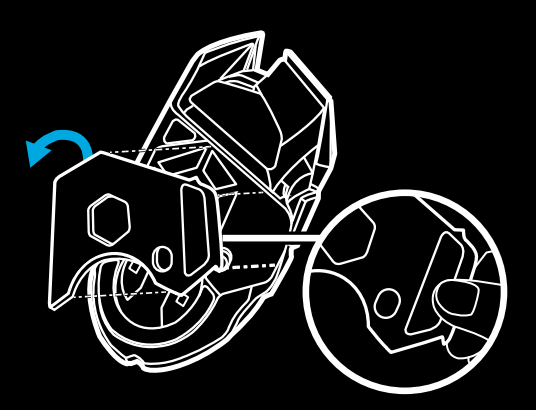

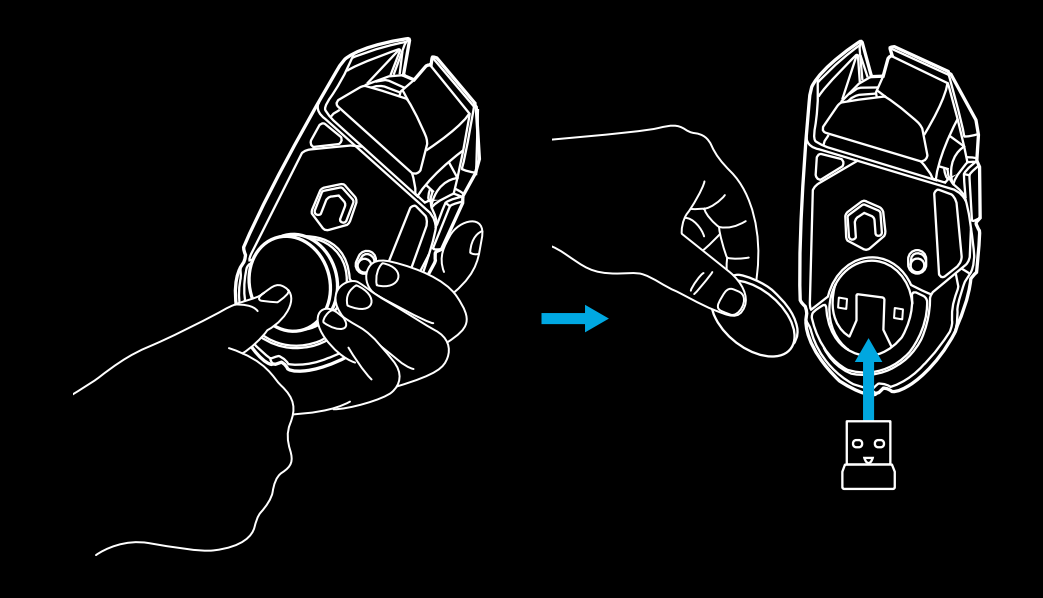

## **DURACIÓN DE BATERÍA DE LIGHTSPEED**

G502 LIGHTSPEED tiene una batería recargable de polímero de litio de 250 mAH que proporciona hasta 55 horas de juego ininterrumpido con una velocidad de respuesta de 1 ms con luces apagadas, o 48 horas de juego ininterrumpido con una velocidad de respuesta de 1 ms con ciclo de colores RGB activado.\*

- El nivel de carga se puede comprobar al encender el mouse, pulsando el botón G9 o mediante Logitech G HUB para asignar un botón a la comprobación del nivel de carga.
- El nivel de carga se muestra durante siete segundos al encender el mouse mediante el color y el número de barras iluminadas en el indicador de dpi:
- $-$  3 líneas verdes = 50-100%
- $-2$  líneas verdes =  $30-50\%$
- $-1$  línea verde = 15-30%
- 1 línea de destellos rojos = <15%

#### **Sugerencias:**

- El punto inferior emitirá destellos rojos cuando la batería esté al 15% o menos. Cuando esto ocurra, conecta el mouse para cargarlo.
- En Logitech G HUB se pueden comprobar el nivel de carga, el consumo de energía y el tiempo estimado de duración de la batería.

\*La capacidad y la duración de la batería pueden variar con el tiempo y el uso. Las baterías recargables tienen un número limitado de ciclos de carga.

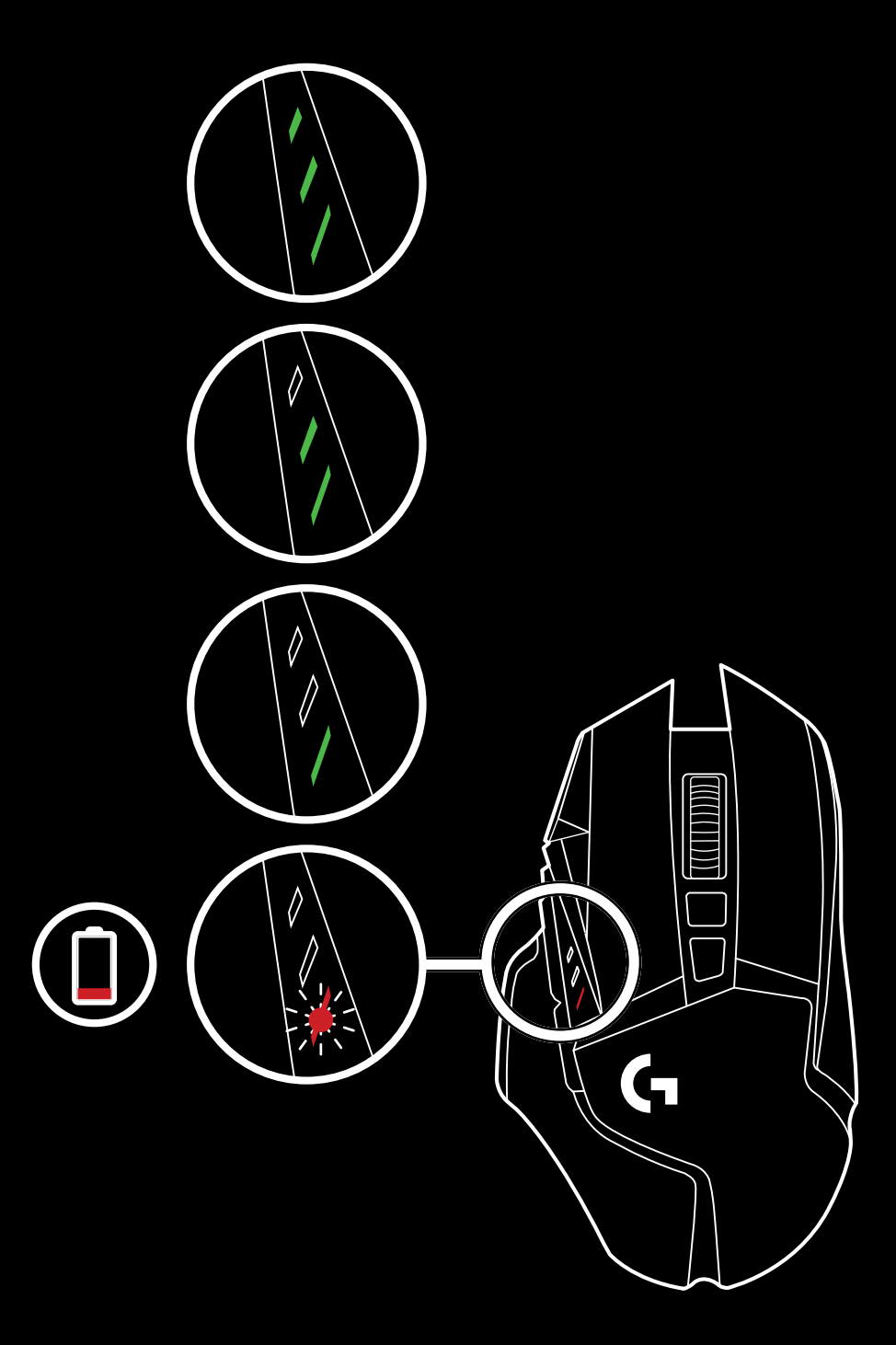

## **CARGA/DATOS POR CABLE**

Cuando la batería se descargue, conecta el mouse mediante el cable de carga USB suministrado. G502 LIGHTSPEED también es compatible con el sistema inalámbrico de carga Logitech G POWERPLAY, a la venta por separado.

## **LOGITECH G HUB**

Puedes personalizar las configuraciones de perfil integradas utilizando Logitech G HUB. Estas configuraciones incluyen programación de botones, velocidad de respuesta, modos de desempeño/resistencia y comportamiento de seguimiento. G502 LIGHTSPEED permite hasta 5 valores de dpi. La configuración predeterminada de G502 LIGHTSPEED es la siguiente:

- dpi: 400/800/1600/3200/6400
- Velocidad de respuesta: 1 ms

#### **Sugerencias:**

– De forma predeterminada, G502 LIGHTSPEED tiene 1 perfil integrado, pero admite hasta 5 perfiles integrados. Se pueden añadir perfiles adicionales con Logitech G HUB.

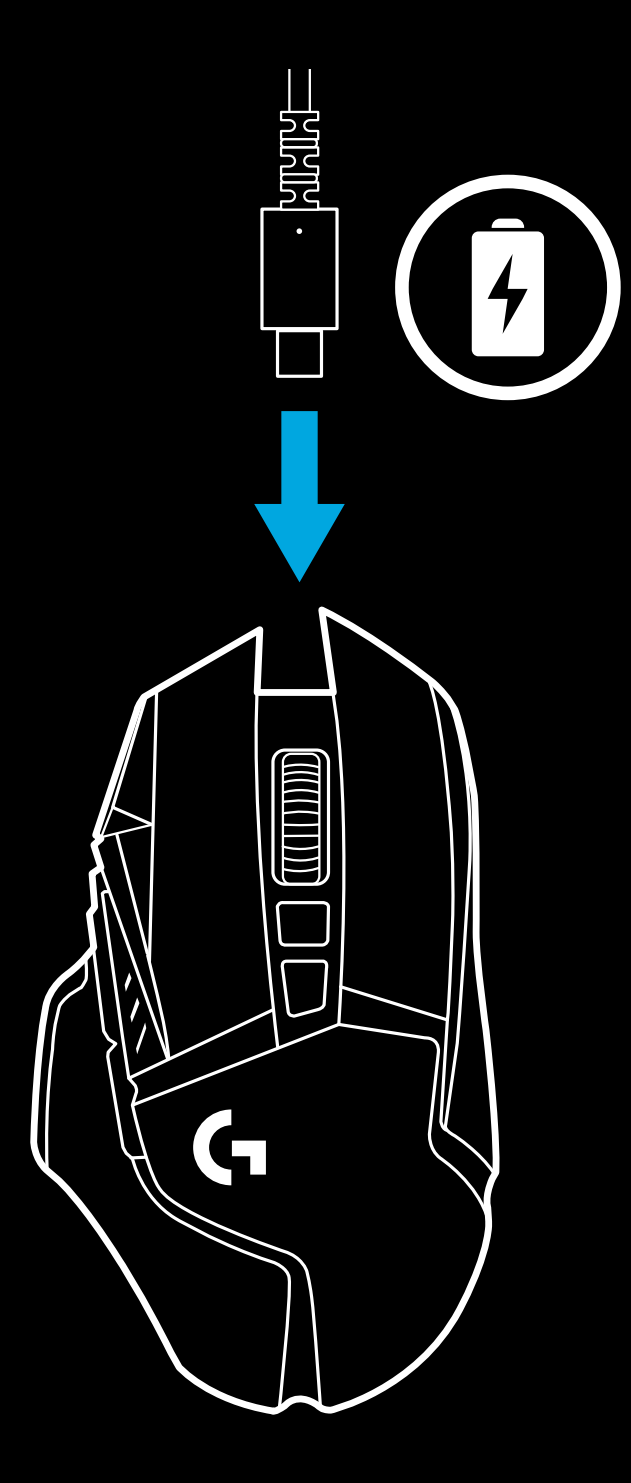

## **INDICADORES DE DPI/PERFILES INTEGRADOS**

## **PREGUNTAS MÁS FRECUENTES**

www.logitechG.com/support/G502-LIGHTSPEED

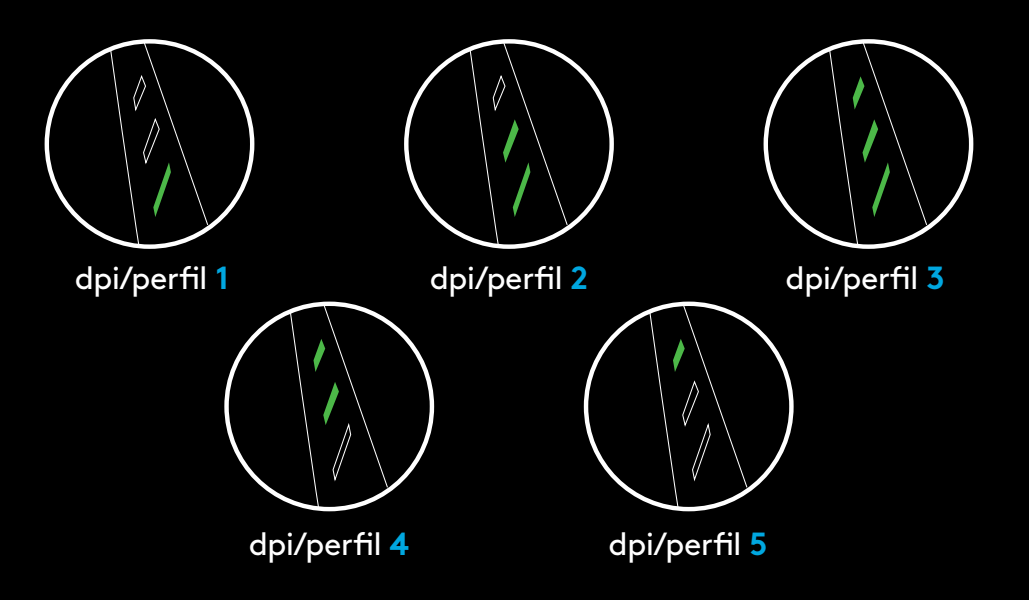

Los valores de dpi/perfiles integrados se muestran mediante tres indicadores LED por encima de los botones para el pulgar. Las ilustraciones anteriores muestran qué valores de dpi se indican en el panel LED.

## **INSTRUÇÕES DE CONFIGURAÇÃO**

- **1** Um receptor sem fio conectado ao adaptador USB pode ser encontrado na caixa de acessórios. Conecte uma extremidade do cabo ao PC e a outra extremidade ao adaptador USB e receptor.
	- O receptor também pode ser usado conectado diretamente ao PC. No entanto, o uso do cabo e do adaptador é recomendado no modo sem fio e permite uma melhor conectividade e fácil acesso ao cabo para recarregar.
- **2** Ligue o mouse através do botão na parte inferior do mouse.

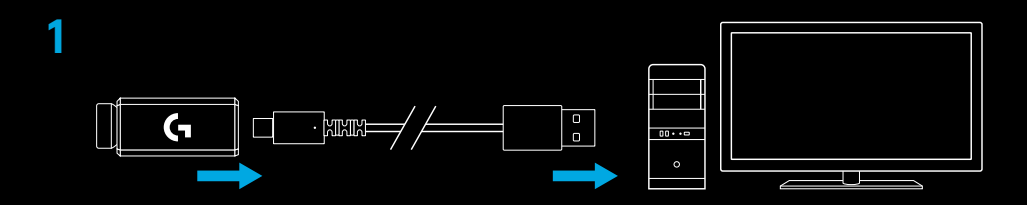

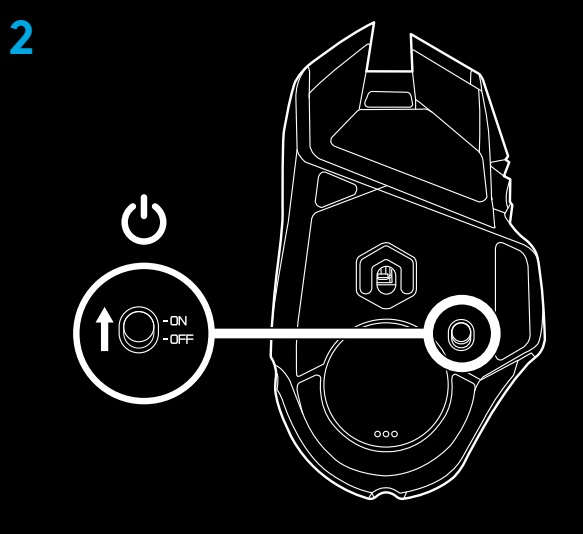

**3** Download do software para jogos Logitech G HUB

 $00...$ 

**www.logitechG.com/GHUB**

**24** PORTUGUÊS

**3**

**4** Para carregar, desconecte o cabo do adaptador e o conecte à frente do mouse. O mouse funcionará no modo de dados por cabo sempre que estiver conectado diretamente a um PC. A carga total quando a bateria está vazia requer aproximadamente duas horas de conexão à porta USB do PC.

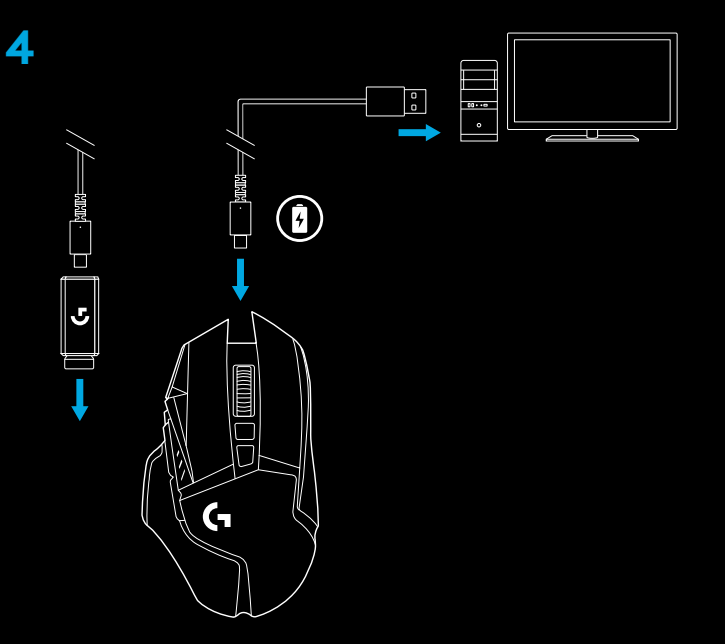

#### **Dicas:**

- Mantenha o mouse e o receptor a mais de 2 m de roteadores sem fio ou outros dispositivos sem fio de 2,4 GHz para minimizar a interferência ambiental.
- O G502 tem um alcance sem fio de até 10 metros. Para garantir o melhor desempenho em ambientes sem fio com interferências, e para manter o cabo de carregamento facilmente acessível, recomenda-se manter o receptor a 20 cm do mouse.

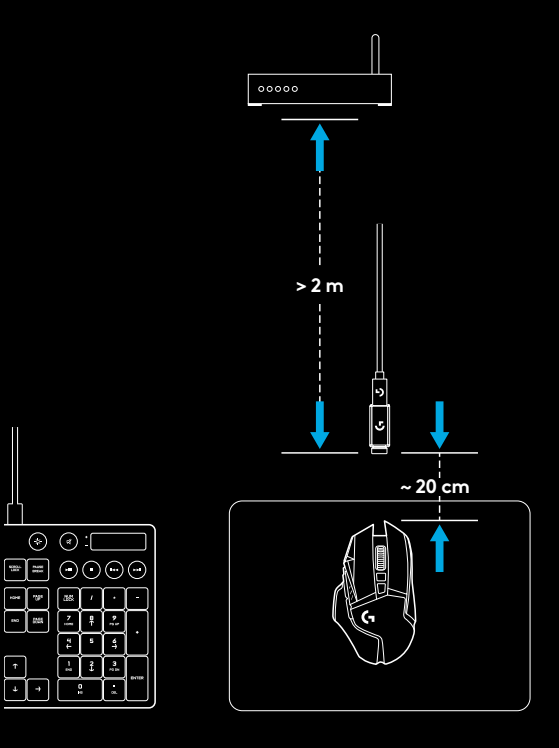

#### **25** PORTUGUÊS

## **11 BOTÕES TOTALMENTE PROGRAMÁVEIS**

- Clique esquerdo (Botão G1)
- Clique direito (Botão G2)
- Mais DPI (G8)
- Rolar para a esquerda (inclinação da roda para a esquerda)
- Rolar para a direita (inclinação da roda para a direita)
- Menos DPI (Botão G7)
- Clique do meio (Botão G3)
- Botão de mudança de DPI/Sniper (Botão G6)
- Botão de alternância de modos da roda de rolagem (não programável)
- Avançar (G5)
- Status da bateria (botão G9)
- Voltar (G4)
- Porta de peso superior (parte inferior do mouse)
- Ligar/desligar (fundo do mouse, não programável)
- Peso menor e porta de armazenamento do receptor (parte inferior do mouse)

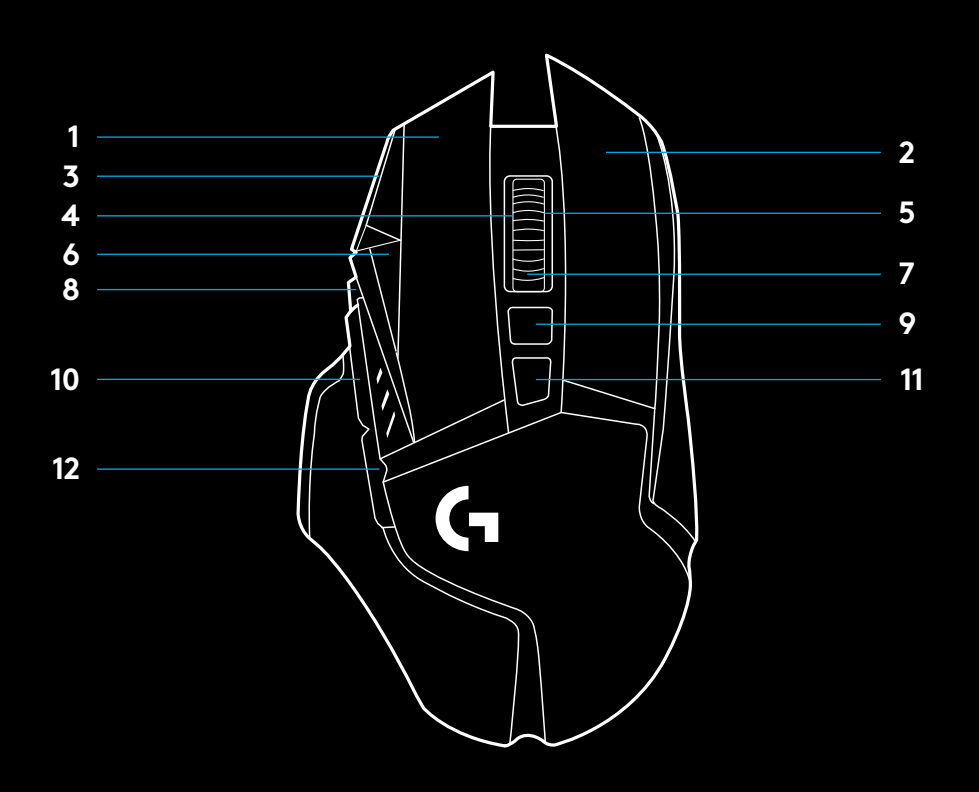

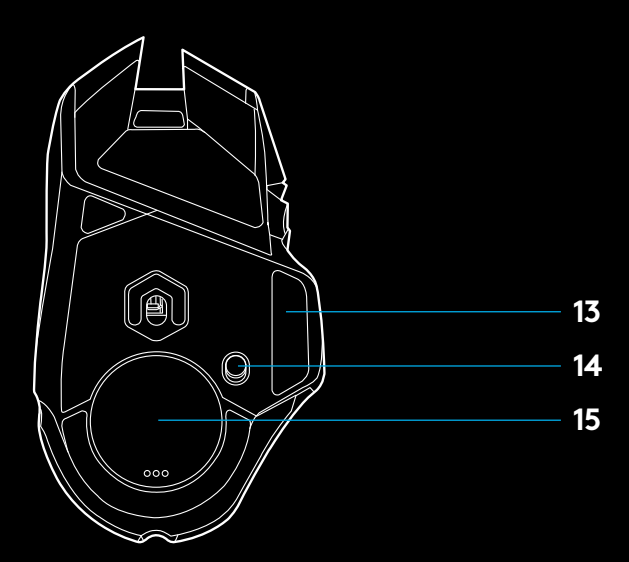

## **PERSONALIZAÇÃO DE PESO, ARMAZENAMENTO DO RECEPTOR E POWERPLAY**

A porta de peso superior pode ser aberta puxando a borda direita.

4 pesos de 2 gramas podem ser adicionados.

O peso mais baixo e a tampa de armazenamento do receptor podem ser abertos pressionando para dentro na parte inferior da tampa com o polegar e puxando-o para fora com a outra mão.

2 pesos de 4 gramas podem ser adicionados na parte interior da tampa de armazenamento do receptor.

A tampa de armazenamento do receptor e os pesos podem ser substituídos pelo adaptador POWERCORE disponível com o sistema de carregamento sem fio do POWERPLAY (vendido separadamente).

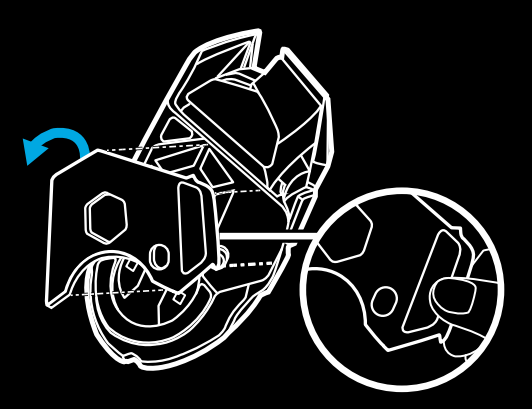

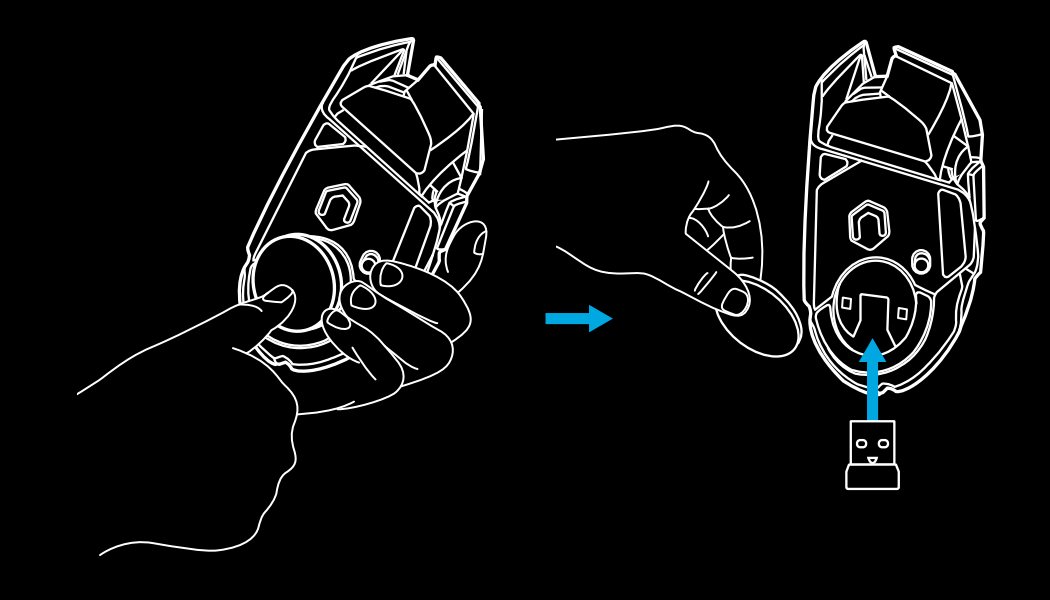

## **DURAÇÃO DA BATERIA LIGHTSPEED**

O G502 LIGHTSPEED possui uma bateria LiPol recarregável de 250 mAH que oferece até 55 horas de jogo sem interrupção a uma taxa de resposta de 1 ms com luzes desligadas, ou 48 horas de jogo sem interrupção a uma taxa de resposta de 1 ms com ciclo de cores RGB ativado.\*

- O nível de carga pode ser verificado quando o mouse está ligado ou pressionando o botão G9, ou usando o Logitech G HUB para atribuir um botão para verificar o nível de carga.
- O nível de carga é exibido durante sete segundos ao ligar o mouse usando a cor e o número de barras acesas no indicador de DPI:
- $-$  3 linhas verdes = 50 a 100%
- $-2$  linhas verdes = 30 a 50%
- $-1$  linha verde = 15 a 30%
- 1 linha vermelha piscando = menos de 15%

#### **Dicas:**

- O ponto inferior pisca em vermelho quando a bateria está com 15% ou menos. Quando isso acontecer, conecte o mouse para carregar.
- O nível de carga, o consumo de energia e a duração restante da bateria podem ser verificados no Logitech G HUB.

\*A duração e a capacidade da bateria podem variar com o tempo e uso. Baterias recarregáveis têm um número limitado de ciclos de carregamento.

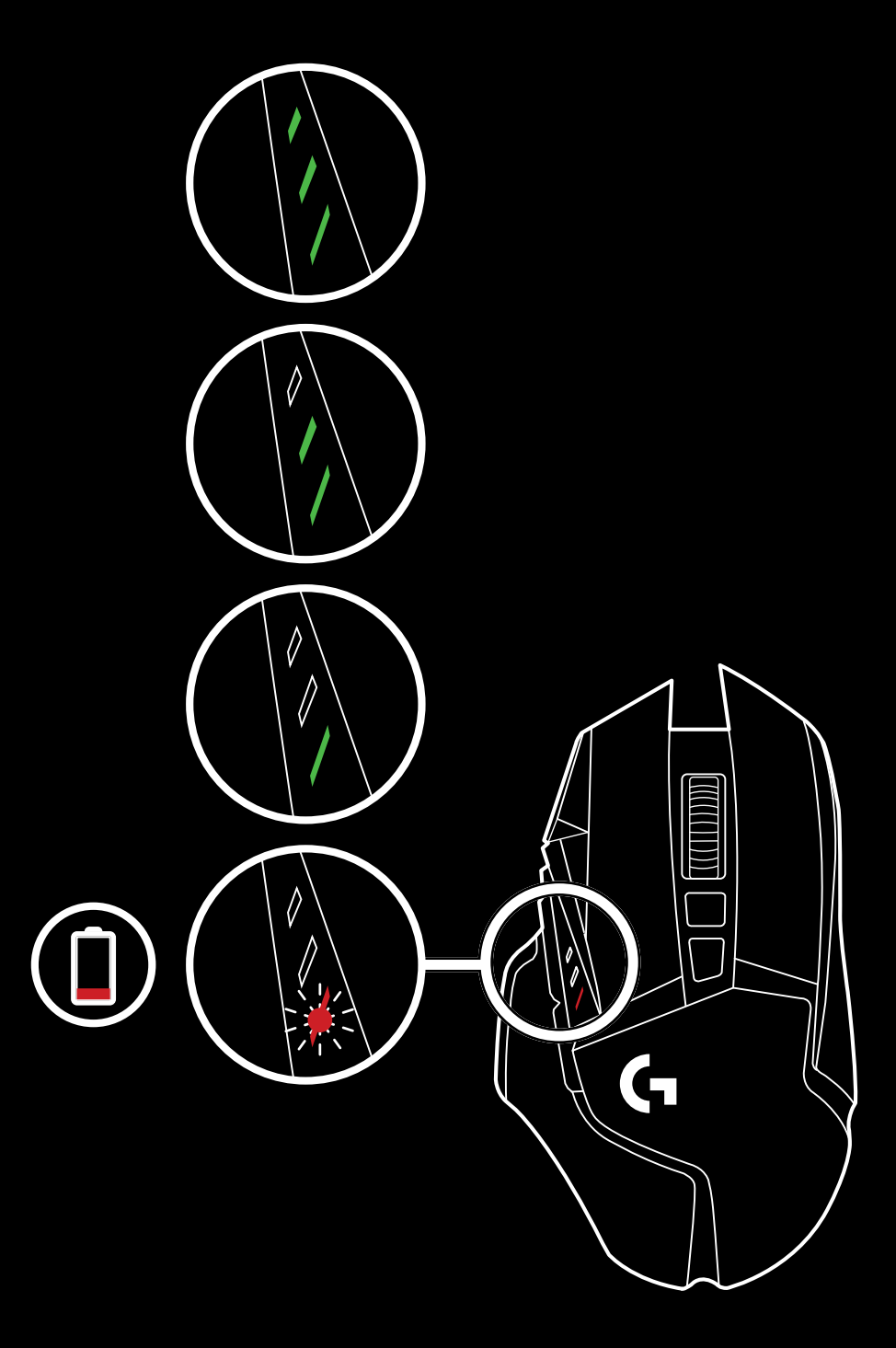

### **CARREGANDO/DADOS POR CABO**

Conecte o mouse através do cabo de carregamento USB fornecido quando a bateria estiver fraca. O G502 LIGHTSPEED também é compatível com o sistema de carregamento sem fio Logitech G POWERPLAY, vendido separadamente.

## **LOGITECH G HUB**

Você pode personalizar as configurações de perfis internos usando o Logitech G HUB. Essas configurações incluem programação de botões, relatório de taxa, modos de desempenho/resistência e comportamento de rastreamento. O G502 LIGHTSPEED permite até cinco configurações de DPI. Por padrão, o G502 LIGHTSPEED tem as seguintes configurações:

- DPI: 400/800/1600/3200/6400
- Taxa de resposta: 1 ms

#### **Dicas:**

– O G502 LIGHTSPEED possui 1 perfil integrado por padrão, mas suporta até 5 perfis internos. Perfis extras podem ser adicionados usando o Logitech G HUB.

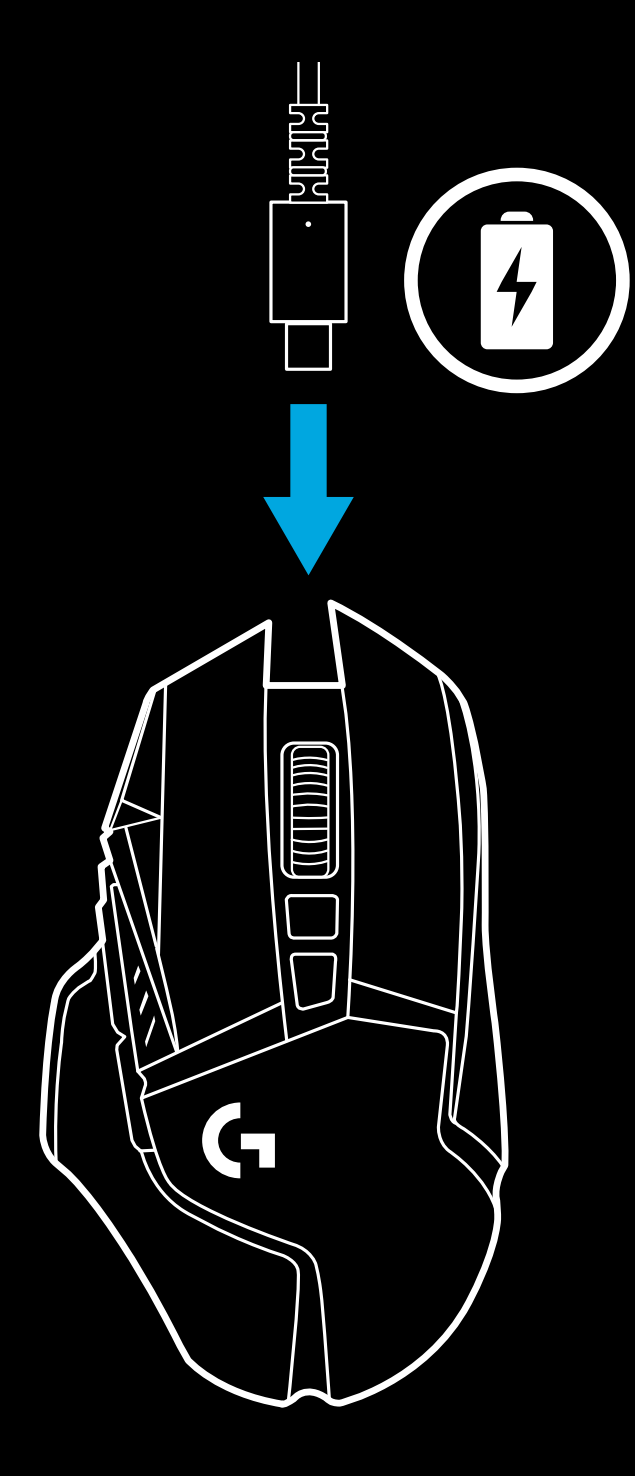

## **INDICADORES DE PERFIL DE DPI/INTEGRADO**

## **PERGUNTAS FREQUENTES**

www.logitechG.com/support/G502-LIGHTSPEED

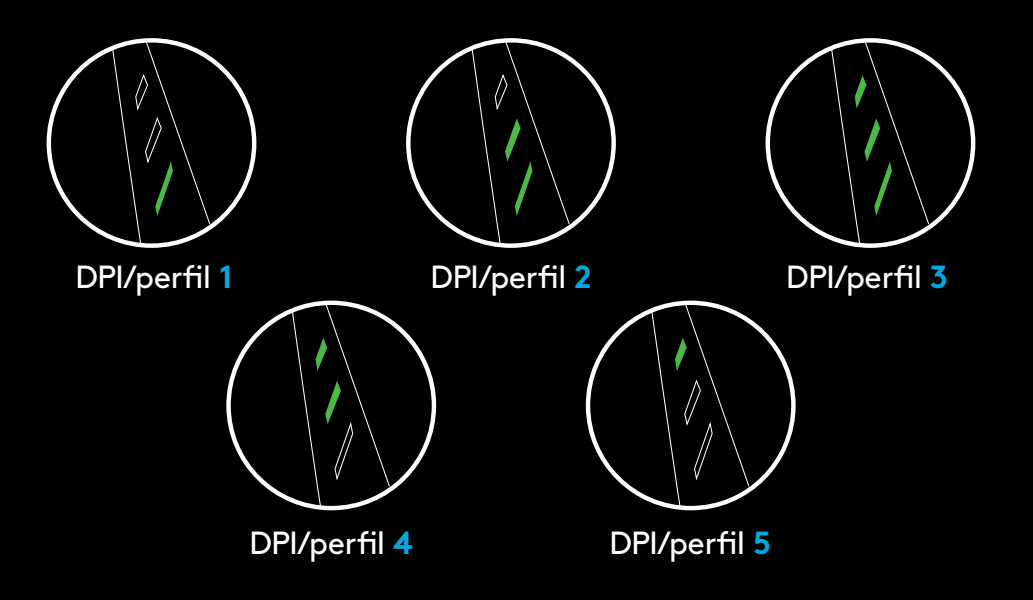

Os perfis de DPI/integrados são exibidos usando os três LEDs acima dos botões de polegar. As ilustrações acima mostram quais valores são indicados pelo painel LED.

**30** PORTUGUÊS

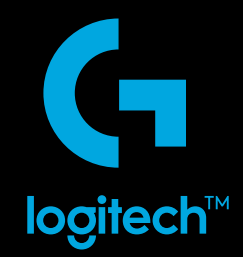

© 2019 Logitech, Logi and the Logitech Logo are trademarks or registered trademarks of Logitech Europe S.A.<br>and/or its affiliates in the U.S. and other countries. All other trademarks are the property of their respective o to change without notice.

© 2019 Logitech. Logitech, Logitech G, ainsi que les logos Logitech et Logitech G sont des marques commerciales ou<br>déposées de Logitech Europe S.A. et/ou de ses sociétés affiliées aux États-Unis et dans d'autres pays. Tout d'erreurs dans ce manuel. Les informations énoncées dans le présent document peuvent faire l'objet de modifications sans avis préalable.

WEB-621-001397.003

# tehnot=ka

Ovaj dokument je originalno proizveden i objavljen od strane proizvođača, brenda Logitech, i preuzet je sa njihove zvanične stranice. S obzirom na ovu činjenicu, Tehnoteka ističe da ne preuzima odgovornost za tačnost, celovitost ili pouzdanost informacija, podataka, mišljenja, saveta ili izjava sadržanih u ovom dokumentu.

Napominjemo da Tehnoteka nema ovlašćenje da izvrši bilo kakve izmene ili dopune na ovom dokumentu, stoga nismo odgovorni za eventualne greške, propuste ili netačnosti koje se mogu naći unutar njega. Tehnoteka ne odgovara za štetu nanesenu korisnicima pri upotrebi netačnih podataka. Ukoliko imate dodatna pitanja o proizvodu, ljubazno vas molimo da kontaktirate direktno proizvođača kako biste dobili sve detaljne informacije.

Za najnovije informacije o ceni, dostupnim akcijama i tehničkim karakteristikama proizvoda koji se pominje u ovom dokumentu, molimo posetite našu stranicu klikom na sledeći link:

[https://tehnoteka.rs/p/logitech-bezicni-mis-g502-lightspeed-beli-akcija-cena/](https://tehnoteka.rs/p/logitech-bezicni-mis-g502-lightspeed-beli-akcija-cena/?utm_source=tehnoteka&utm_medium=pdf&utm_campaign=click_pdf)